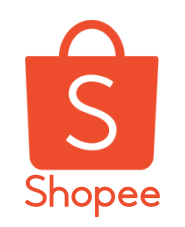

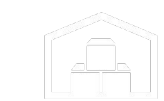

# **Falkenhquanly**

**Updated: 10/05/2022**

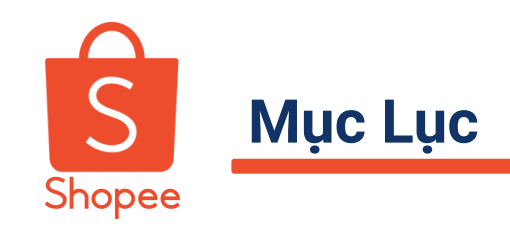

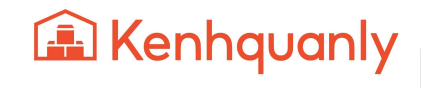

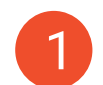

**GIỚI THIỆU NỀN TẢNG KÊNH QUẢN LÝ SHOP**

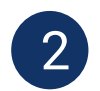

**TÍNH NĂNG LIÊN KẾT SẢN PHẨM TỰ ĐỘNG**

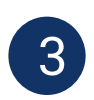

**TÍNH NĂNG ĐẨY SẢN PHẨM TỰ ĐỘNG**

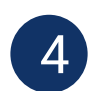

**TÍNH NĂNG QUẢN LÝ TỒN KHO - PHIÊN BẢN ĐIỆN THOẠI**

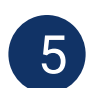

**HƯỚNG DẪN ĐĂNG KÝ KÊNH QUẢN LÝ SHOP**

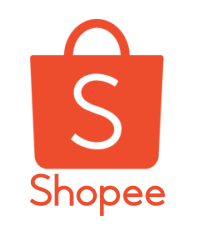

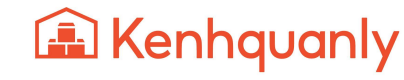

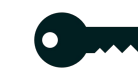

**Liên kết NHIỀU TÀI KHOẢN bán hàng**

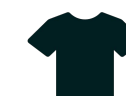

**Quản lý TỒN KHO TRÊN ĐIỆN THOẠI**

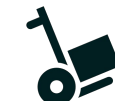

**Tính năng ĐẨY SẢN PHẨM hàng loạt**

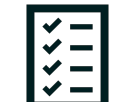

**Quản lý ĐƠN HÀNG cùng lúc cho nhiều Shop**

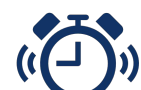

**Quản lý ĐƠN HÀNG GIAO KHÔNG THÀNH CÔNG**

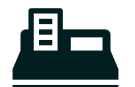

**Tổng hợp DOANH THU – CHI PHÍ**

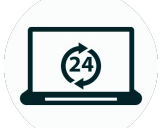

**Cổng kết nối API được phát triển bởi đội ngũ Shopee. Đảm bảo tính đồng bộ chính xác cao**

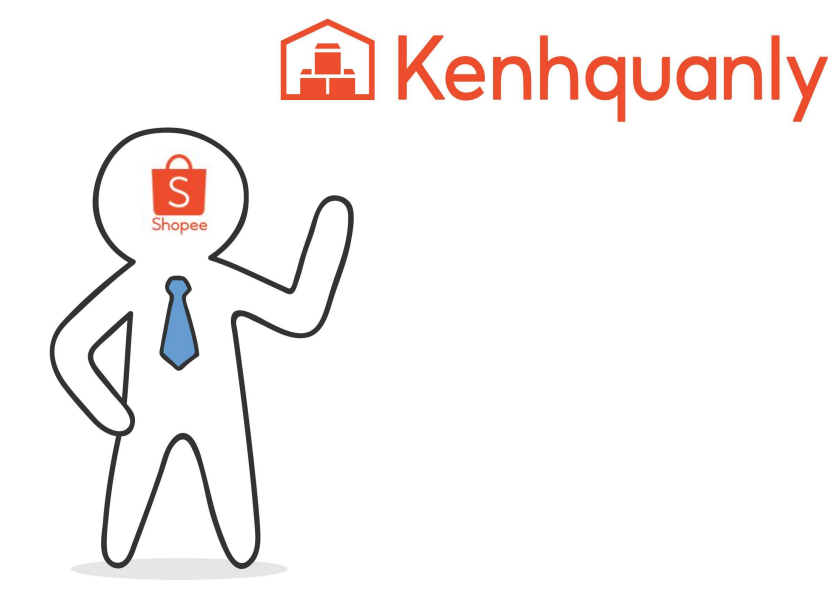

# *HOÀN TOÀN MIỄN PHÍ*

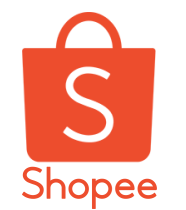

### **Tính năng đặc trưng so với Kênh Người Bán**

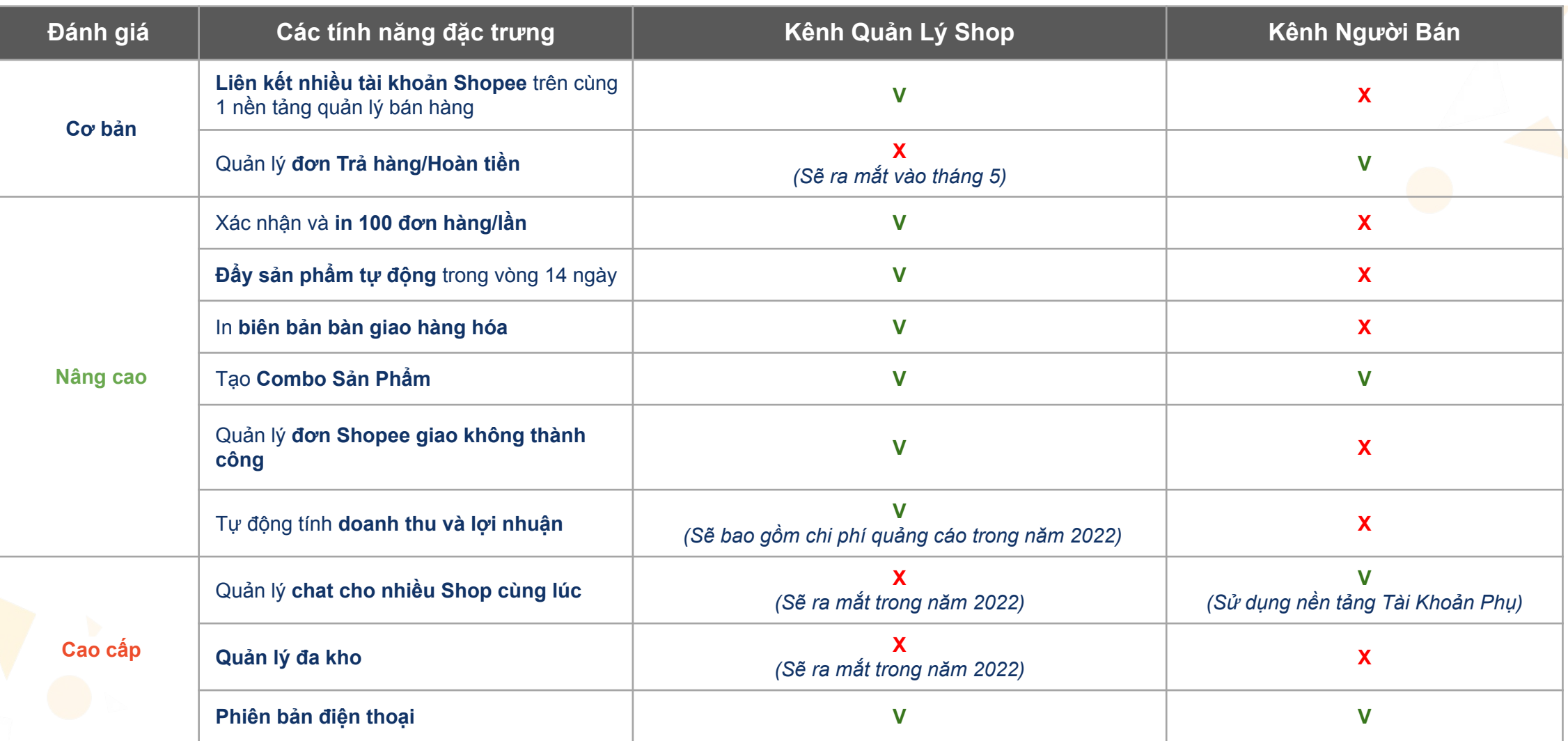

# **Tổng quan các tính năng ở Kênh Quản Lý Shop**

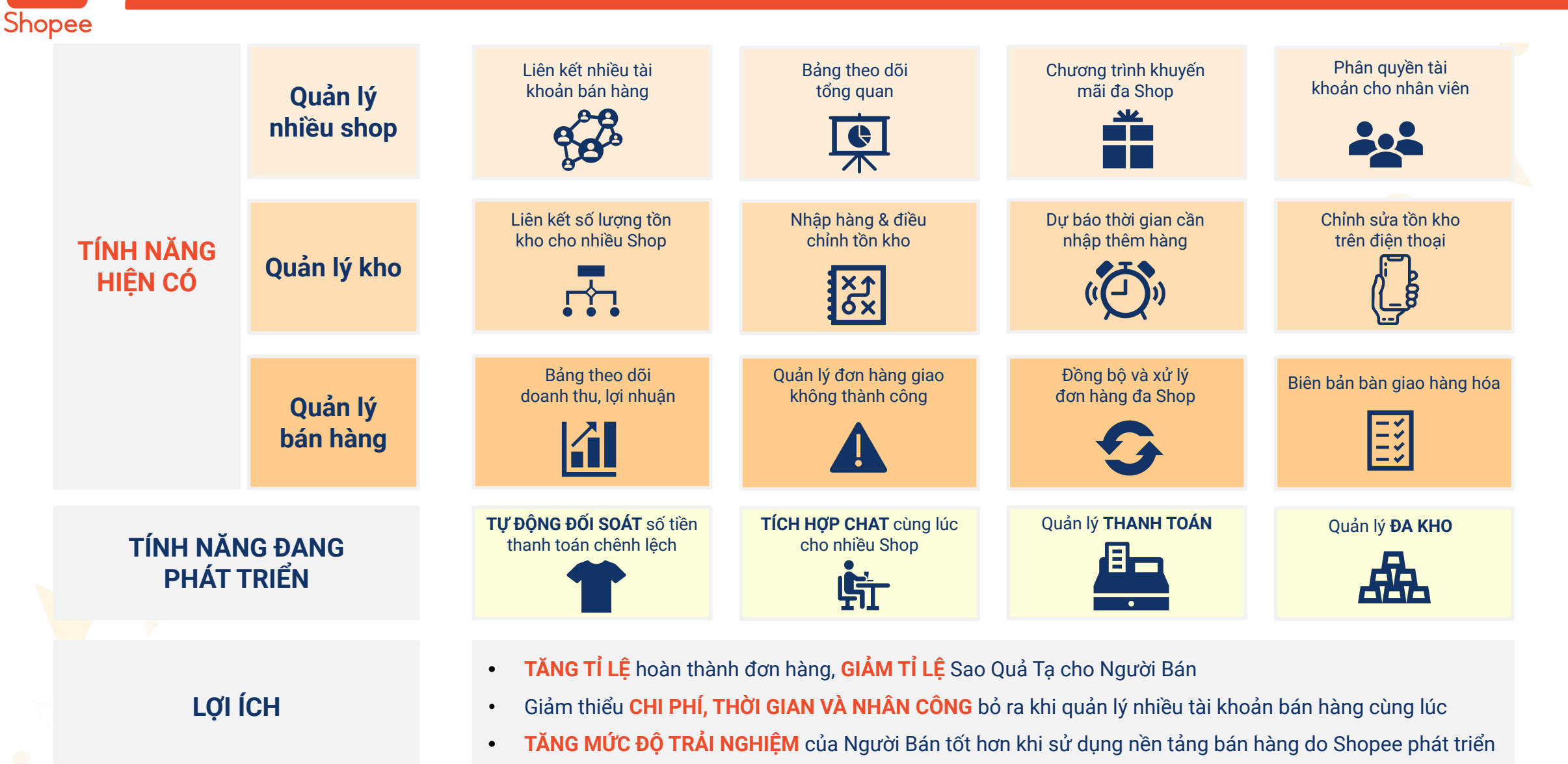

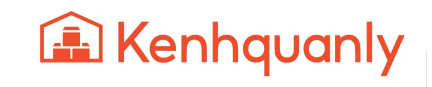

# **Tài liệu hướng dẫn sử dụng Kênh Quản Lý**

Shopee

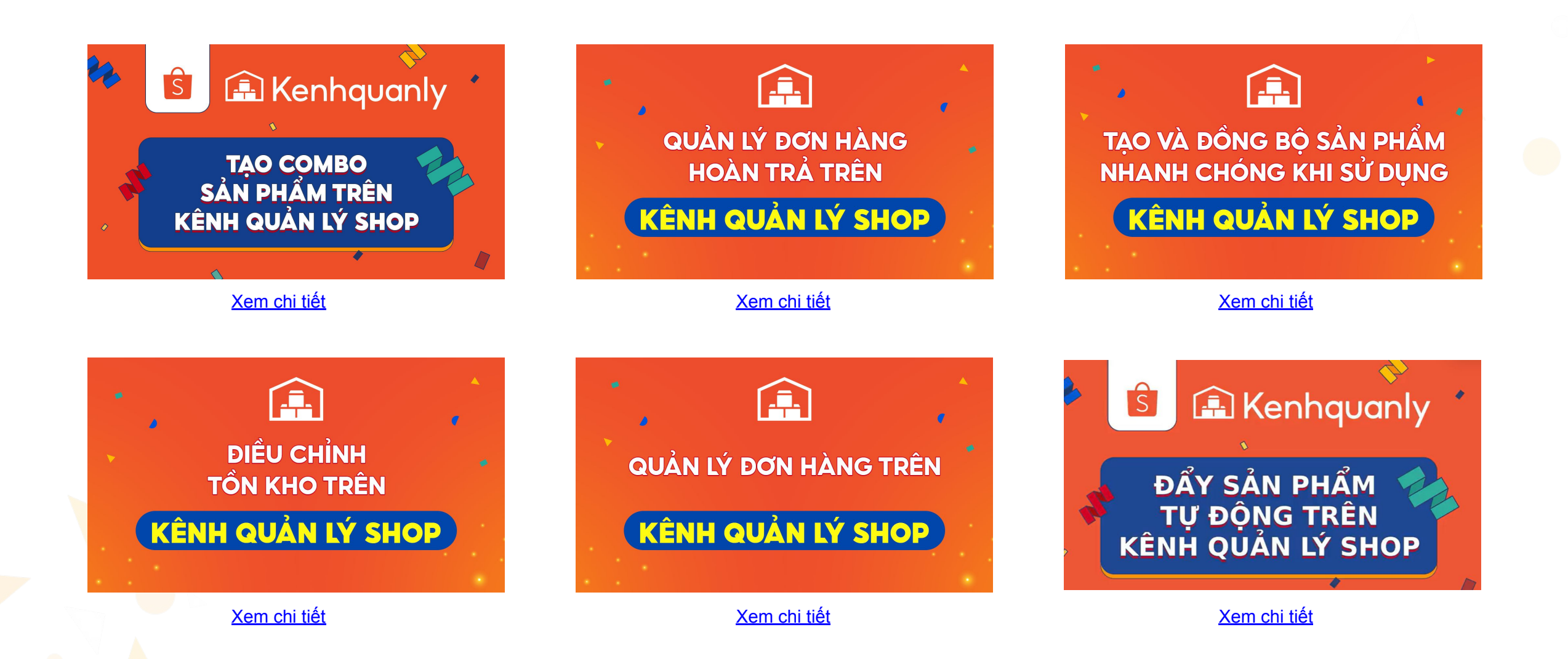

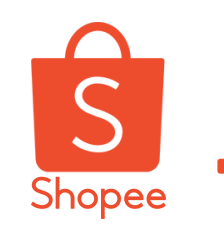

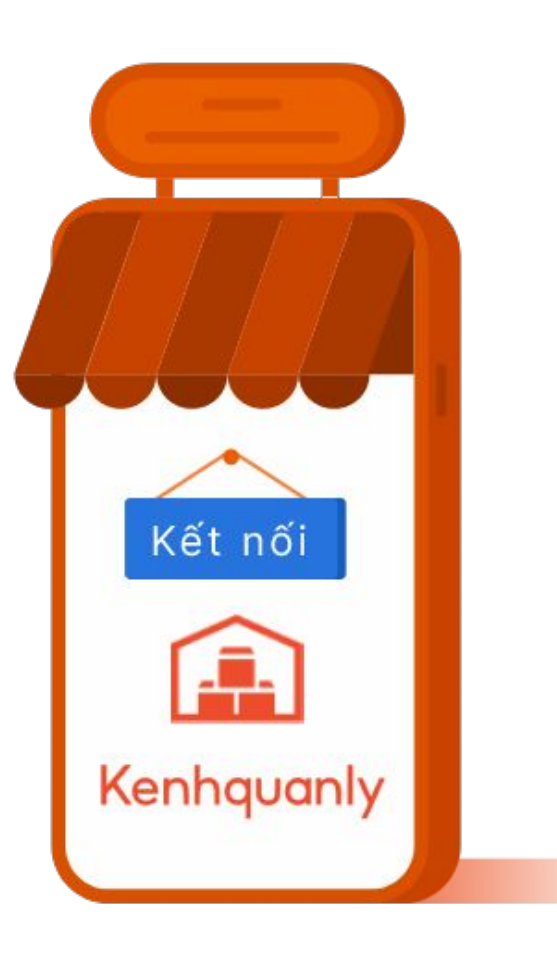

**1. Chỉ chỉnh tồn kho trên KQLS** để tồn kho được đồng bộ ổn định, không gặp tình trạng lệch tồn.

- **2.** Khi đã liên kết kho với KQLS, vui lòng **ngắt kết nối với các nền tảng khác** để không bị lệch tồn.
- **3.** KQLS hỗ trợ Người bán khi quản lý nhiều shop cùng lúc, tuy nhiên **Người bán cần tuân thủ các quy định đăng bán sản phẩm của Shopee** để tránh bị khóa shop.

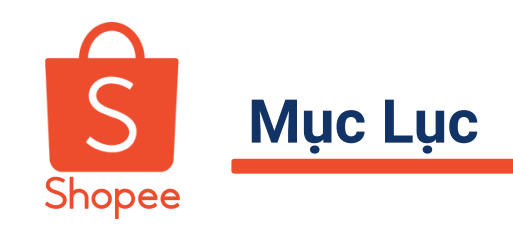

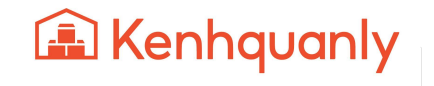

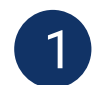

**GIỚI THIỆU NỀN TẢNG KÊNH QUẢN LÝ SHOP**

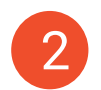

**TÍNH NĂNG LIÊN KẾT SẢN PHẨM TỰ ĐỘNG**

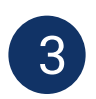

**TÍNH NĂNG ĐẨY SẢN PHẨM TỰ ĐỘNG**

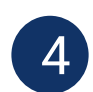

**TÍNH NĂNG QUẢN LÝ TỒN KHO - PHIÊN BẢN APP**

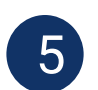

**HƯỚNG DẪN ĐĂNG KÝ KÊNH QUẢN LÝ SHOP**

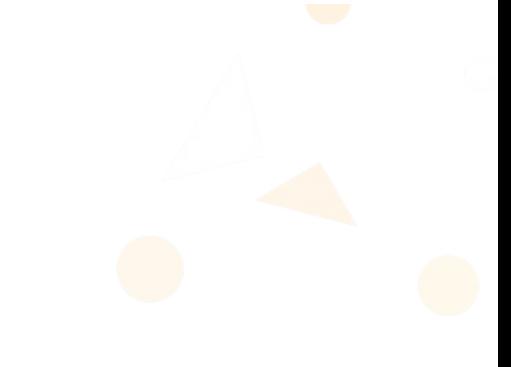

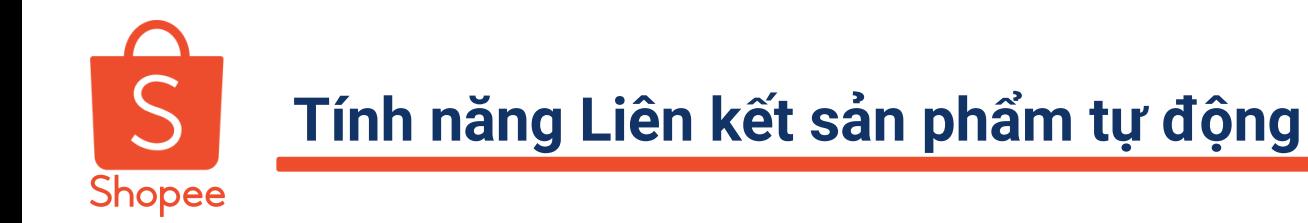

## **LỢI ÍCH**

- Quản lý tồn kho thực tế tốt hơn, chính xác hơn
- Tiết kiệm thời gian liên kết so với cách liên kết thủ công trước đây

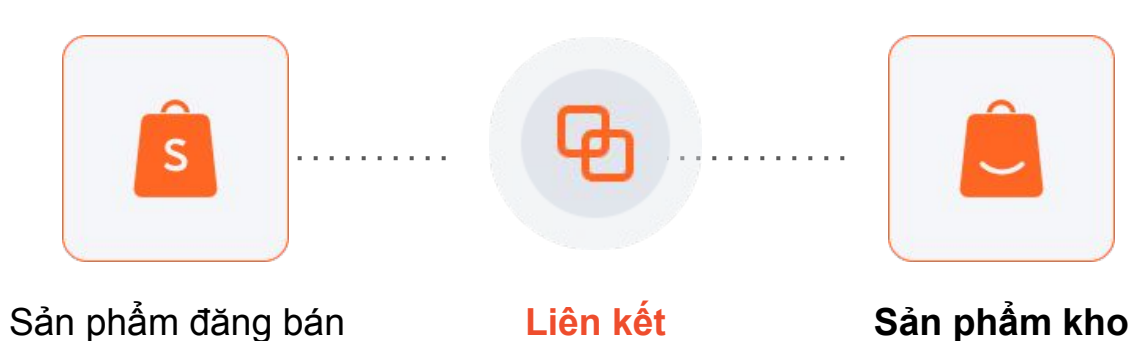

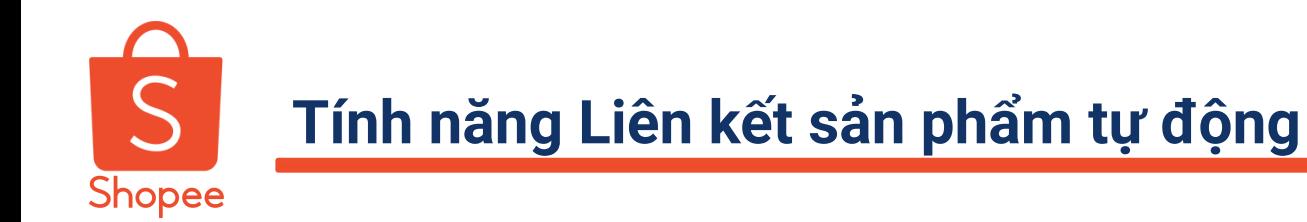

**ĐIỂM NỔI BẬT**

- Liên kết các sản phẩm đăng bán có **mã SKU giống nhau** để tạo thành sản phẩm kho một cách tự động
- Có thể liên kết dựa vào Shop chính (nếu đồng bộ nhiều Shop cùng lúc) hoặc dựa vào sản phẩm được cập nhật gần nhất

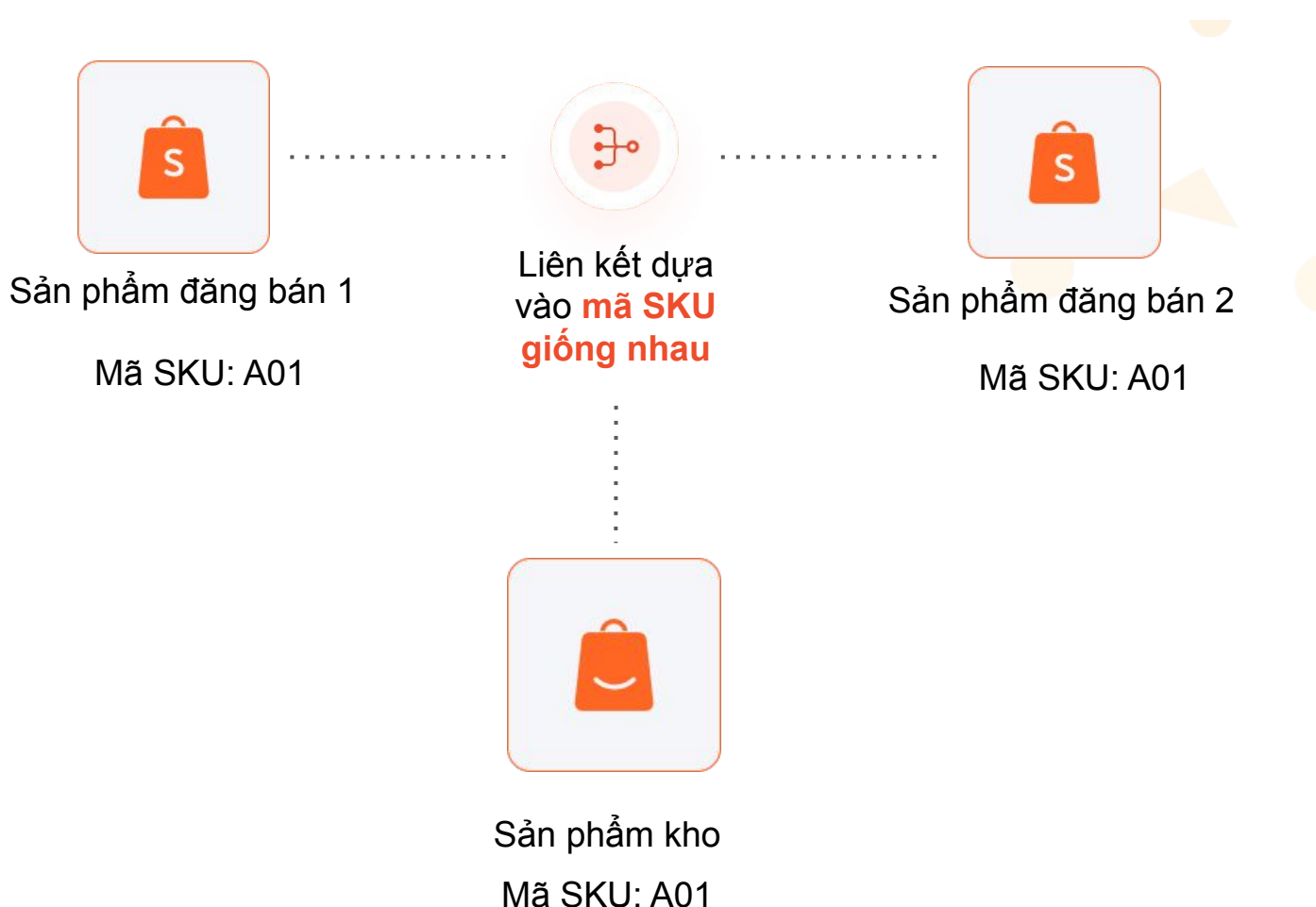

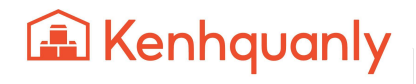

### **Tính năng Liên kết sản phẩm tự động**

### **CÁC BƯỚC CẦN LƯU Ý KHI THỰC HIỆN LIÊN KẾT TỰ ĐỘNG**

- Thiết lập **mã SKU giống nhau** giữa Shop chính (trên Kênh Quản Lý Shop) và Shop phụ (trên Kênh Người Bán)
- Tiến hành liên kết sản phẩm tự động (ở 5 bước thiết lập cơ bản; hoặc ở bước thêm Shop mới)
- Xem lại và chỉnh sửa liên kết

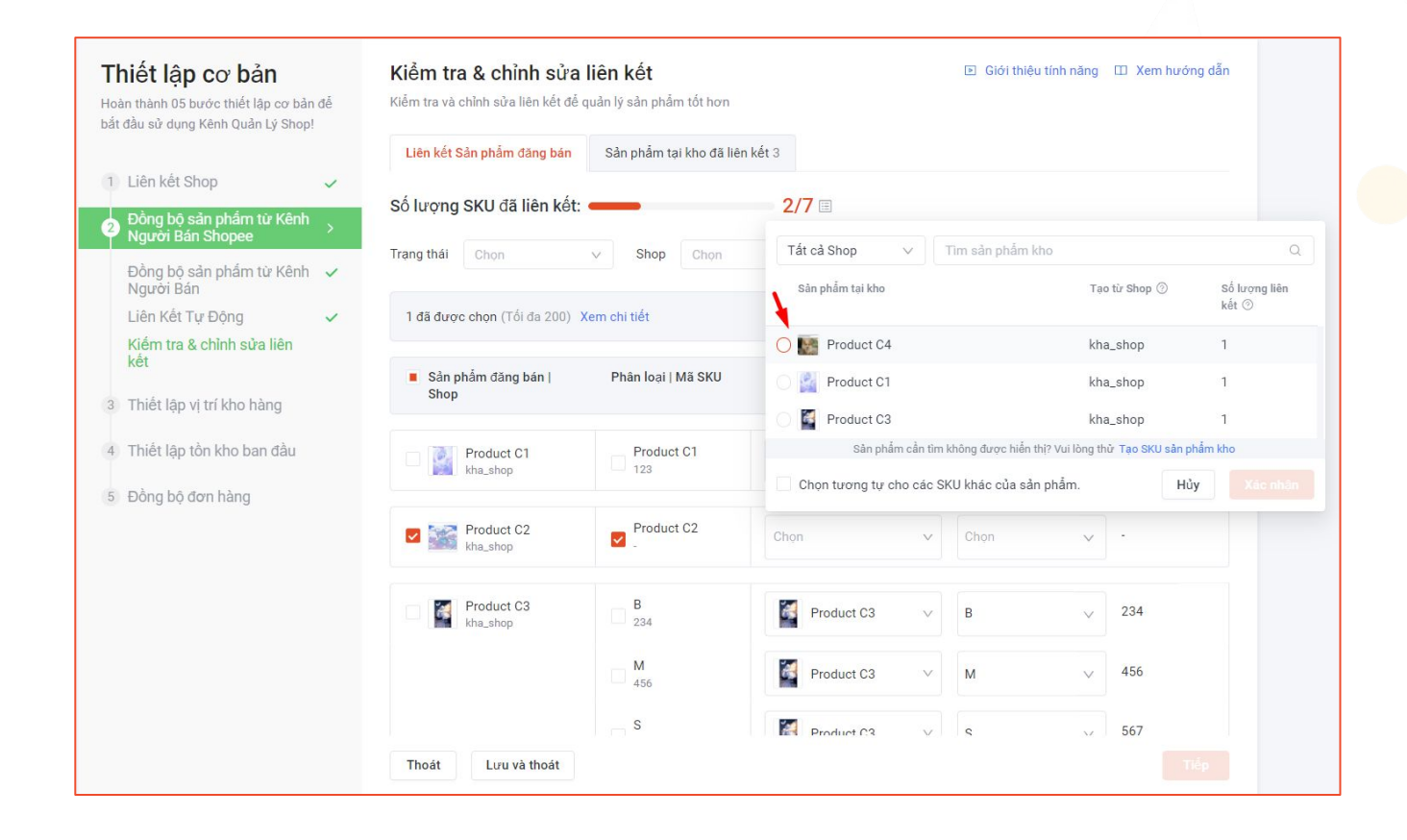

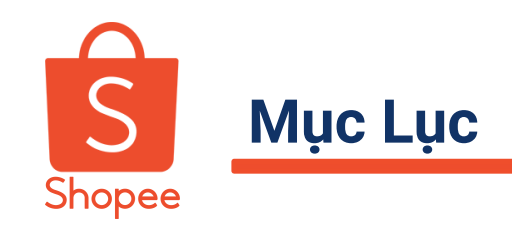

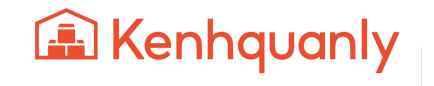

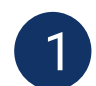

**GIỚI THIỆU NỀN TẢNG KÊNH QUẢN LÝ SHOP**

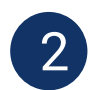

**TÍNH NĂNG LIÊN KẾT SẢN PHẨM TỰ ĐỘNG**

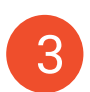

**TÍNH NĂNG ĐẨY SẢN PHẨM TỰ ĐỘNG**

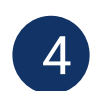

**TÍNH NĂNG QUẢN LÝ TỒN KHO - PHIÊN BẢN APP**

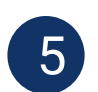

**HƯỚNG DẪN ĐĂNG KÝ KÊNH QUẢN LÝ SHOP**

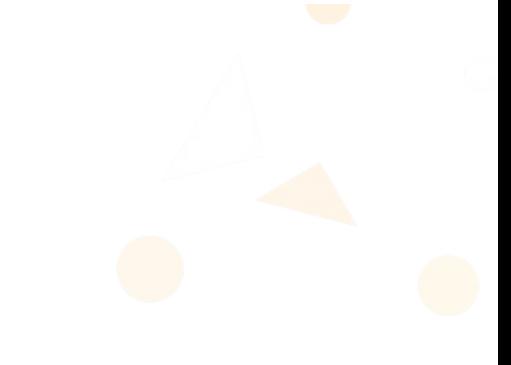

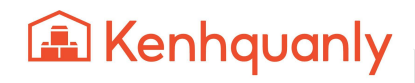

### S **Tính năng Đẩy sản phẩm tự động** Shopee

## **LỢI ÍCH**

- Cải thiện thứ hạng **tìm kiếm** sản phẩm
- Tăng **lượt xem** sản phẩm
- Tăng **doanh số** bán hàng tiềm năng

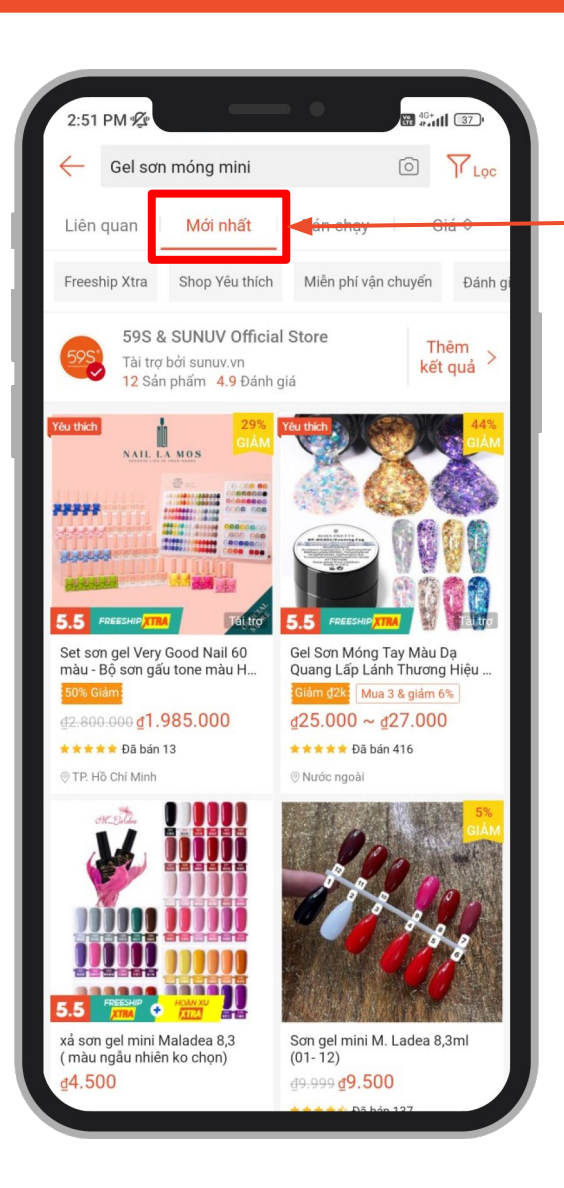

Sản phẩm được đẩy sẽ hiển thị trong tab **Mới nhất**

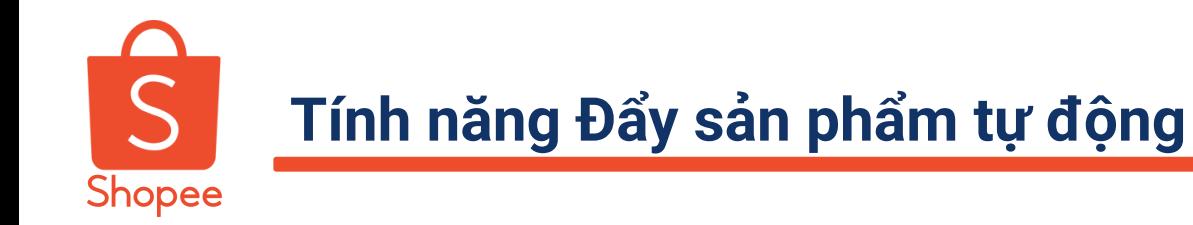

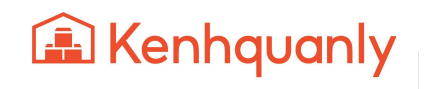

### **ĐIỂM NỔI BẬT**

- Đẩy sản phẩm cho **nhiều Shopee Shop** cùng một lúc
- Danh sách đẩy lên đến **30 sản phẩm** luân phiên
- Thời gian đẩy tự động lên đến **14 ngày**

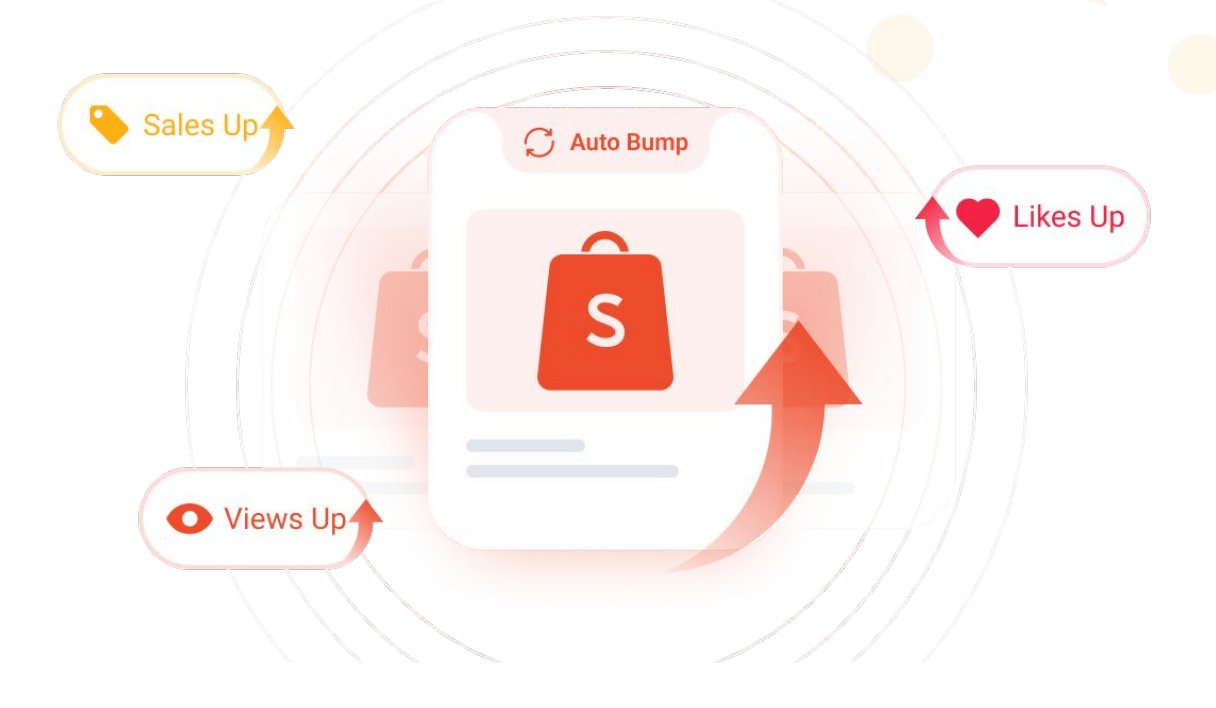

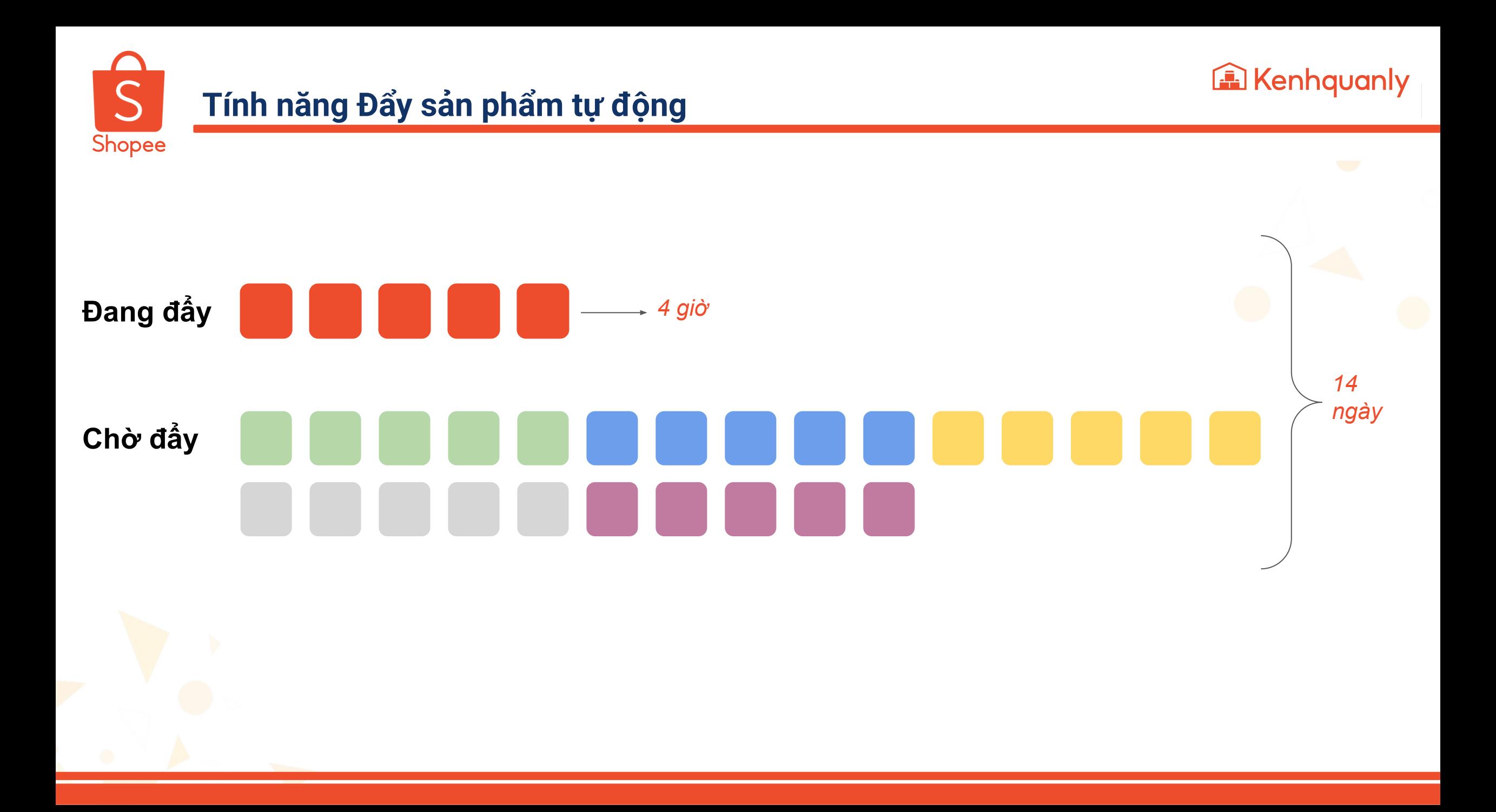

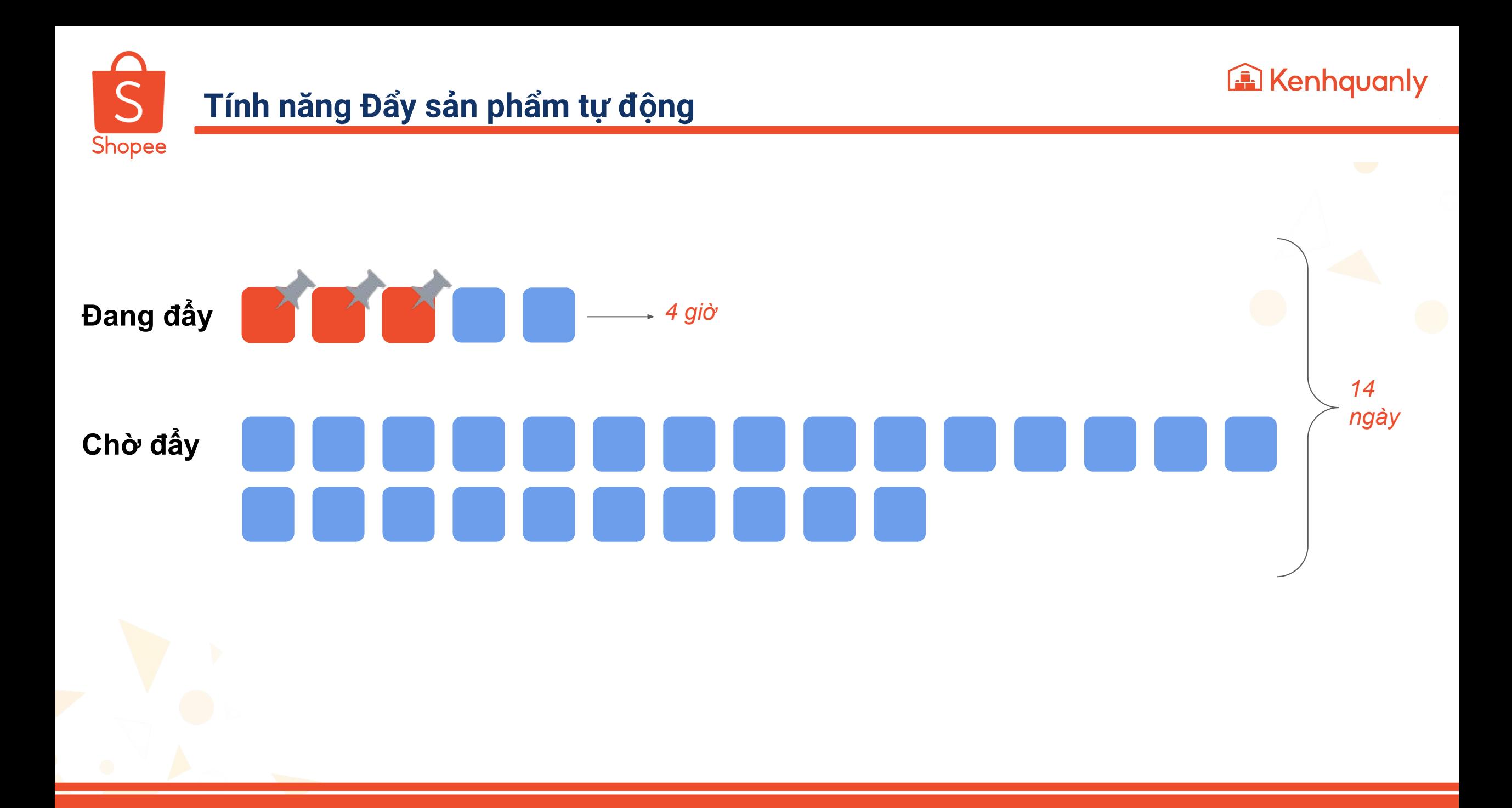

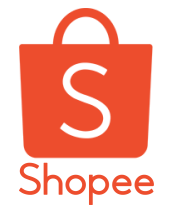

### **Tính năng Đẩy sản phẩm tự động**

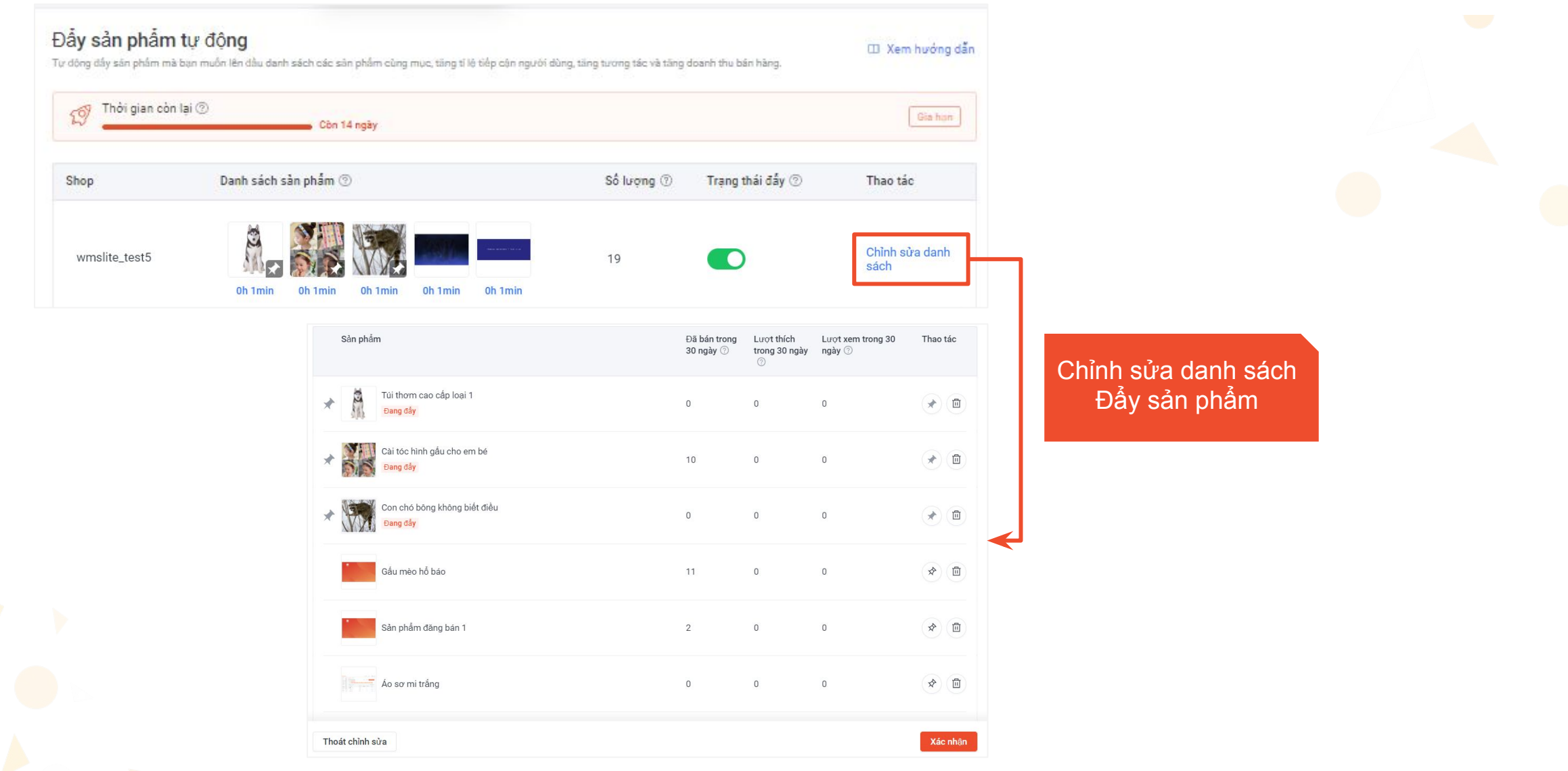

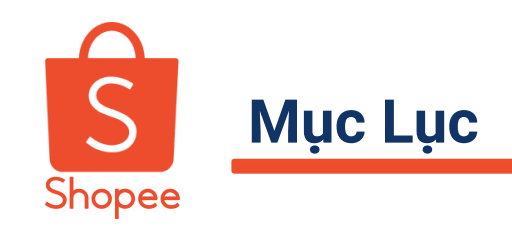

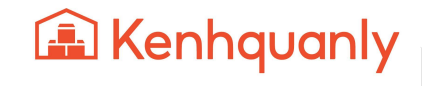

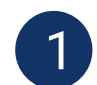

**GIỚI THIỆU NỀN TẢNG KÊNH QUẢN LÝ SHOP**

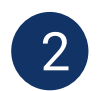

**TÍNH NĂNG LIÊN KẾT SẢN PHẨM TỰ ĐỘNG**

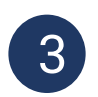

**TÍNH NĂNG ĐẨY SẢN PHẨM TỰ ĐỘNG**

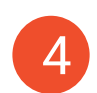

**TÍNH NĂNG QUẢN LÝ TỒN KHO - PHIÊN BẢN APP**

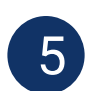

**HƯỚNG DẪN ĐĂNG KÝ KÊNH QUẢN LÝ SHOP**

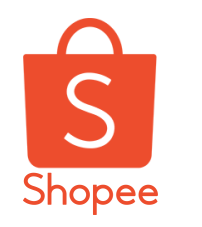

# **KQLS ra mắt tính năng Quản Lý Tồn Kho phiên bản App tại Shopee Partner VN**

### **Lợi ích:**

- Theo dõi, quản lý tồn kho **đa Shopee Shop** tiện lợi
- Thao tác điều chỉnh tồn kho **nhanh chóng** và **tiết kiệm thời gian** hơn so với phiên bản Web

### **Các bước để sử dụng Shopee Partner VN:**

- Dự kiến ra mắt: Ngày 20.05.2022
- **Điều kiện**: Đã là người Bán có tài khoản KQLS
- **Nếu chưa:**Truy cập website **<https://kenhquanly.shopee.vn/>** đăng ký trở thành Người Bán của Kênh Quản Lý Shop.
- **Tải ứng dụng Shopee Partner VN tại**: CH Play và App Store và trải nghiệm

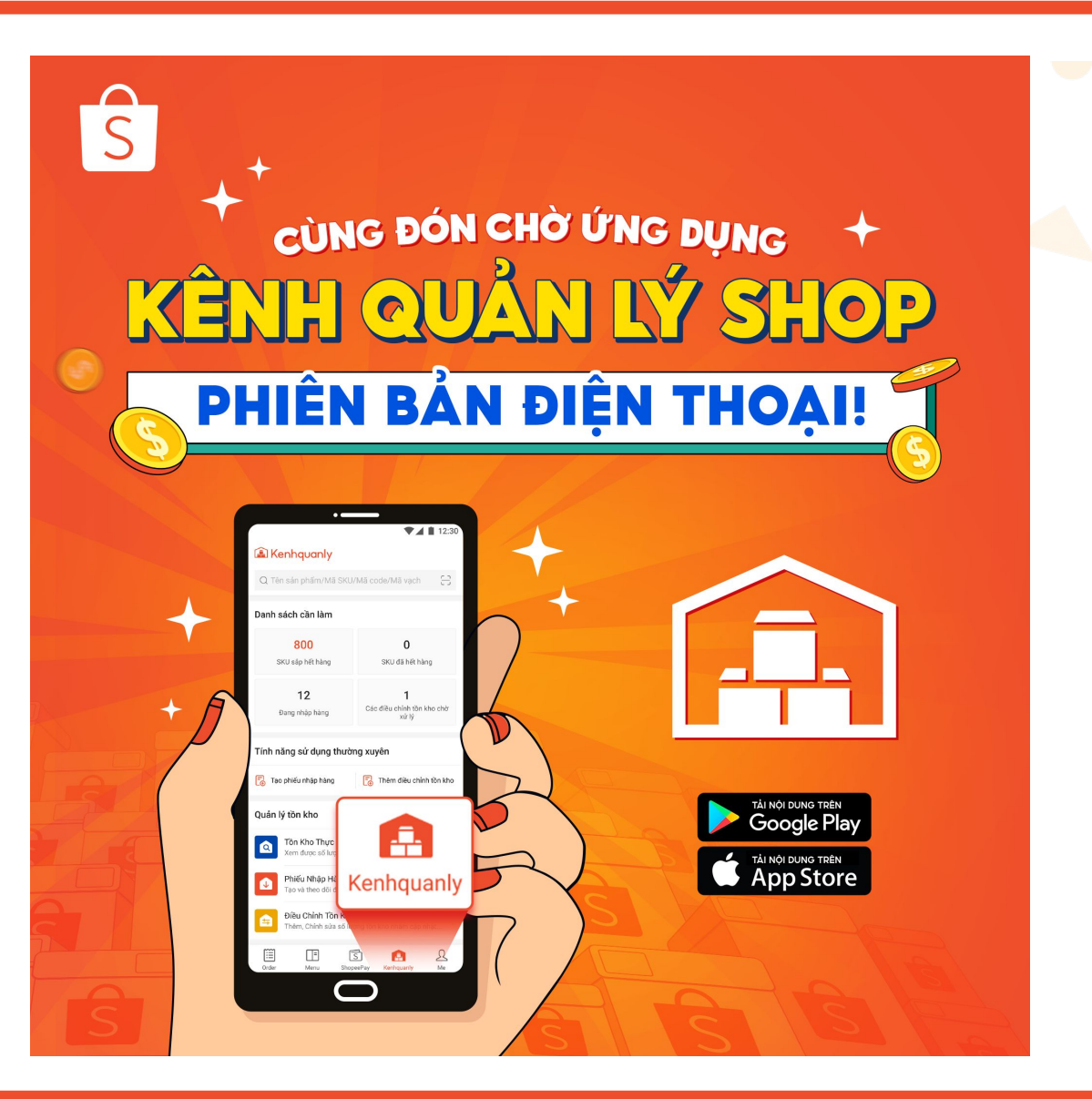

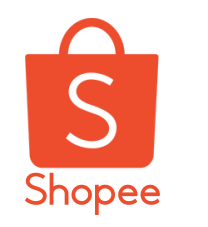

# **KQLS ra mắt tính năng Quản Lý Tồn Kho phiên bản App tại Shopee Partner VN**

### **Điểm nổi bật:**

- Danh sách cần làm: Theo dõi trực tiếp tình trạng tồn kho của các Shopee Shop.
- **Các tính năng quản lý tồn kho** được đồng bộ giữa App và Website: Tồn kho Thực tế, Phiếu Nhập Hàng, Điều Chỉnh Tồn Kho
- Nhận các **thông báo** kịp thời về hệ thống Kênh Quản Lý ngay tại App Shopee Partner VN

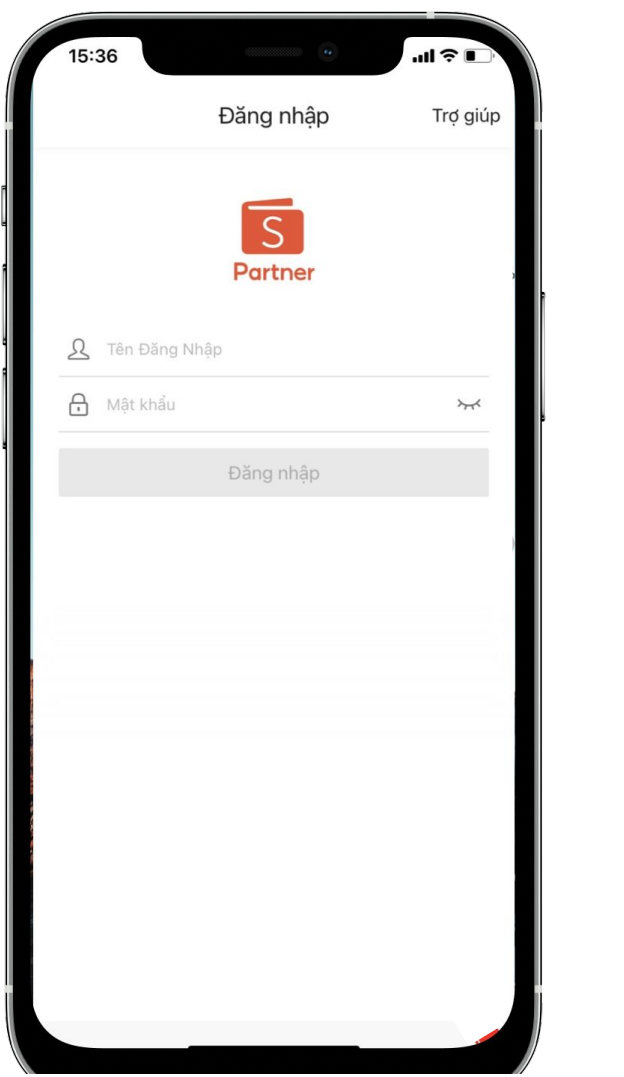

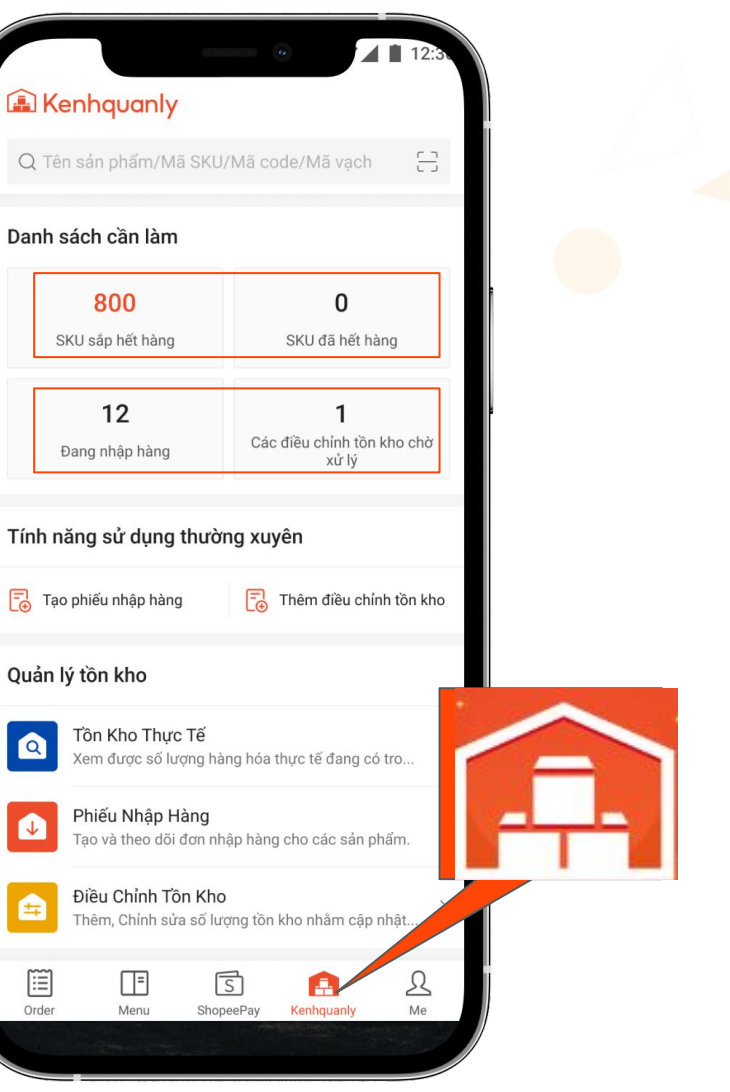

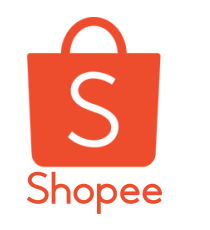

# **Tính năng Quản Lý Tồn Kho tại App- Tồn kho thực tế**

**Nổi bật:** 

-Cho phép tìm kiếm sản phẩm kho theo: Tên, phân loại, Mã SKU

-Đặc Biệt tìm kiếm sản phẩm bằng **Mã Vạch** nhanh giúp tiết kiệm thời gian

-Giúp nhận biết các SKU **sắp hết hàng hoặc hết hàng** và có thao tác Nhập, Điều chỉnh tồn kho tương ứng

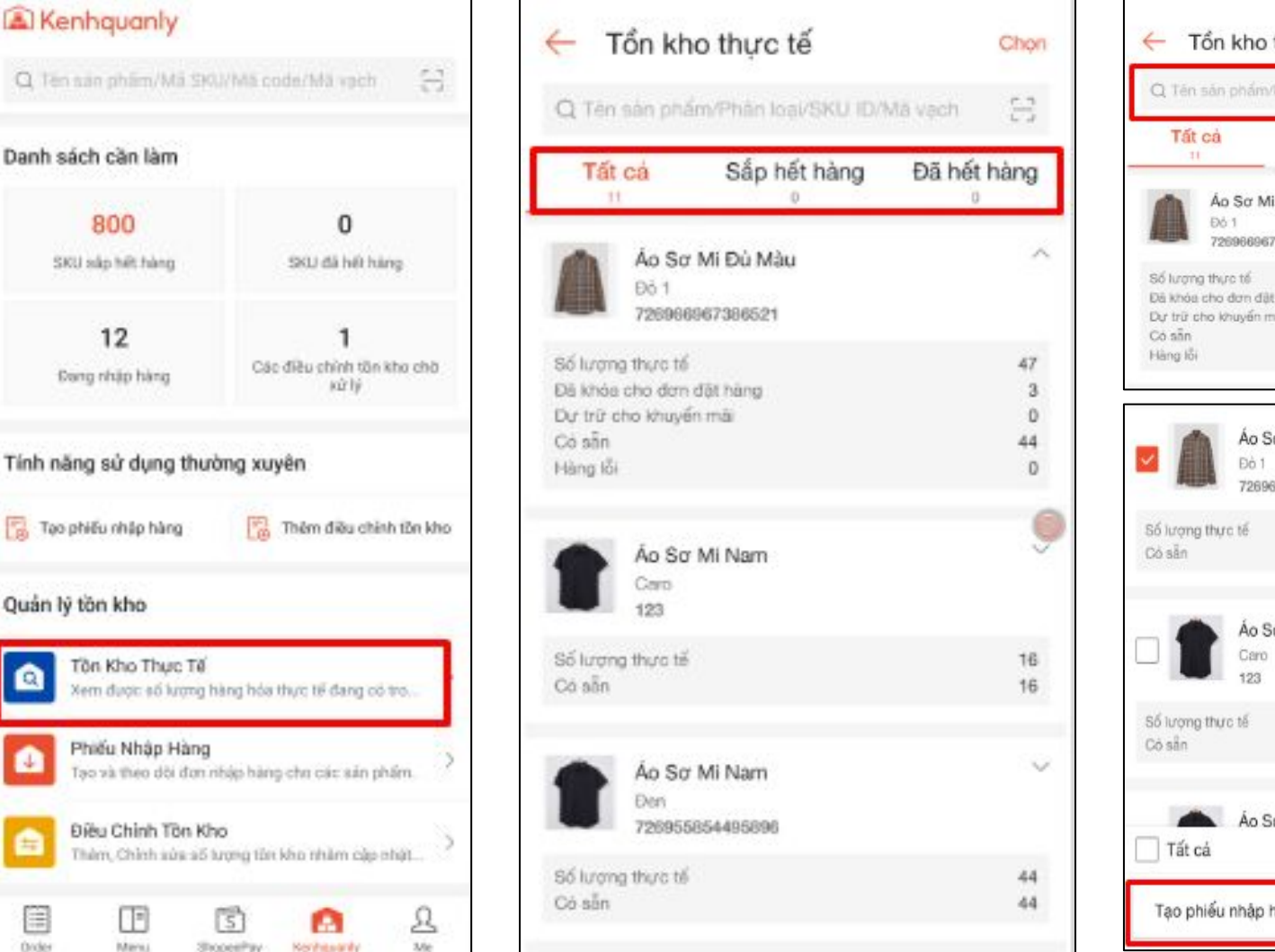

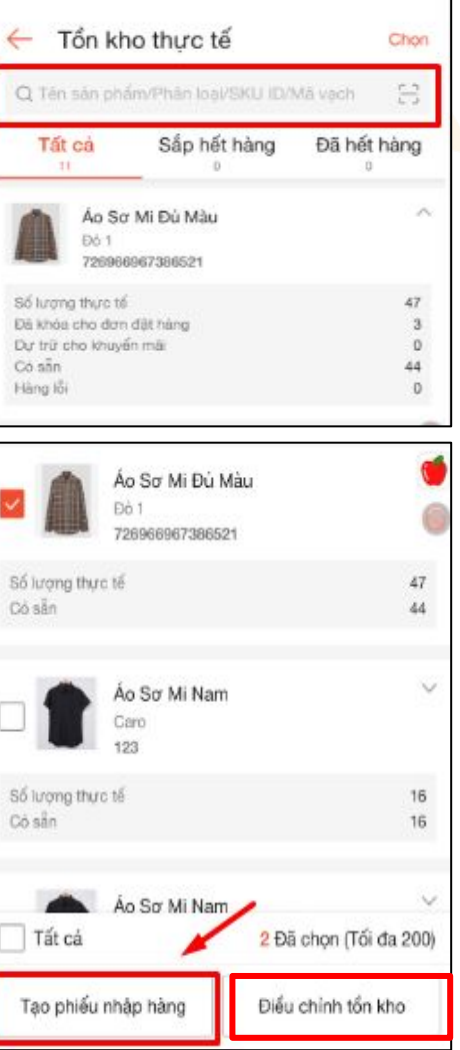

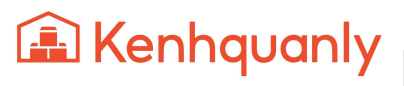

# **Tính năng Quản Lý Tồn Kho tại App- Tồn kho thực tế**

#### **Nổi bật:**

Shopee

-Tại Phiếu Nhập Hàng và Điều Chỉnh Tồn Kho, Người Bán có thể thêm sản phẩm nhanh bằng **Công cụ quét mã Vạch**  hoặc **Chọn SKU** nhanh chóng, tiện lợi.

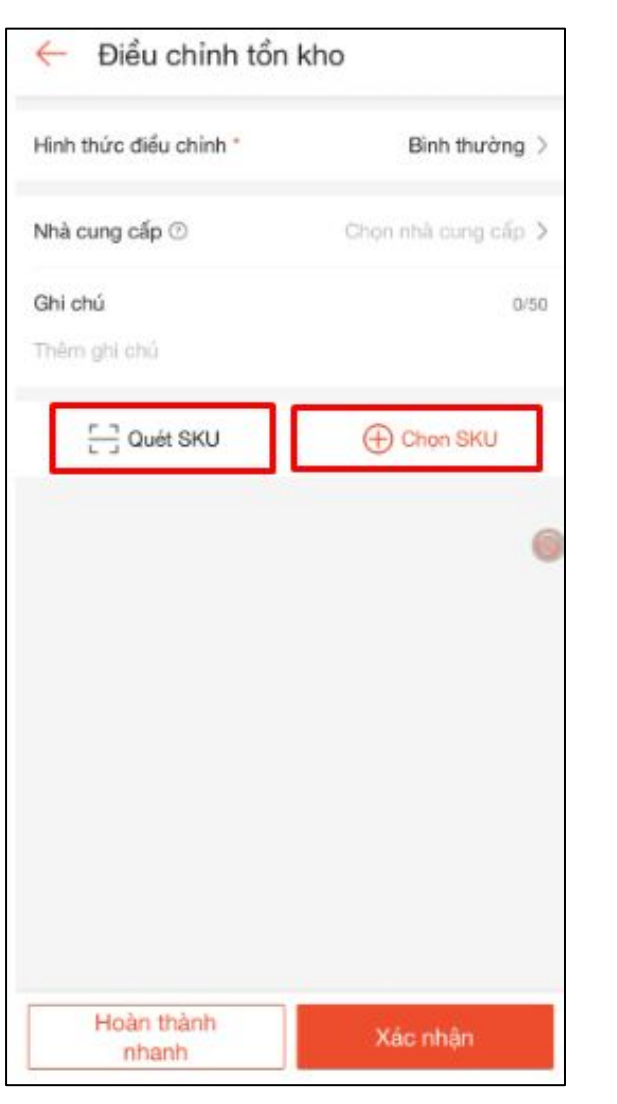

### $-0.00$ **ANTINO ALL LLLL** Đặt mã vạch trước camera để quét. SKU dược lưa chon û. Son Dưỡng 725519402074136 Sán phẩm đăng bán đã được liên kết: 1 面 băng đô em bé băng đô màu hồng venventest1 Sản phẩm đăng bản đã được liên kết: 1 2 Được lựa chọn (Tối đa. Chinh sửa chi 200) tiết

#### Quét mã vạch Chọn SKU

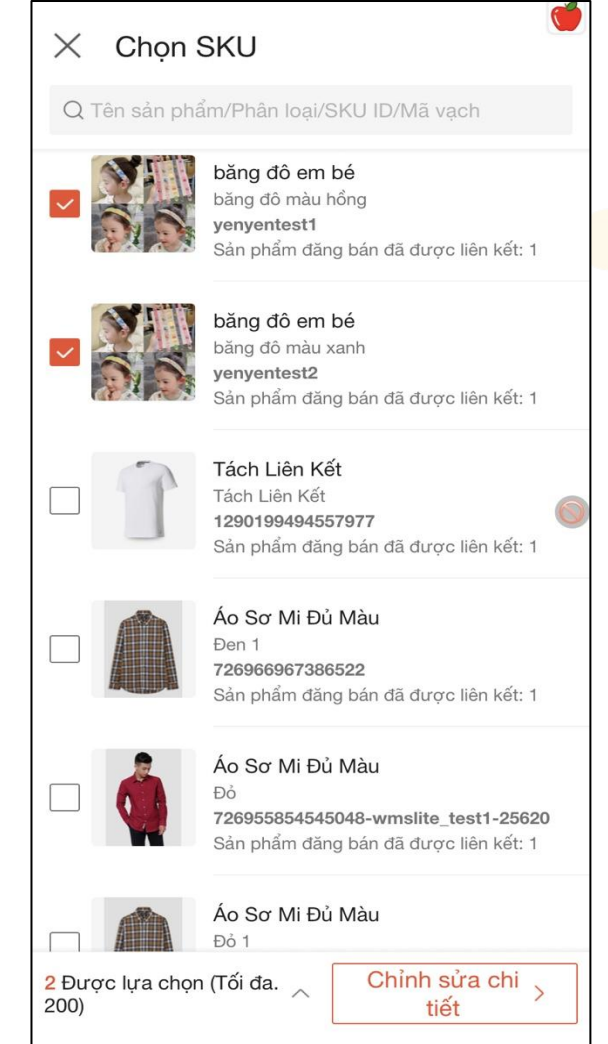

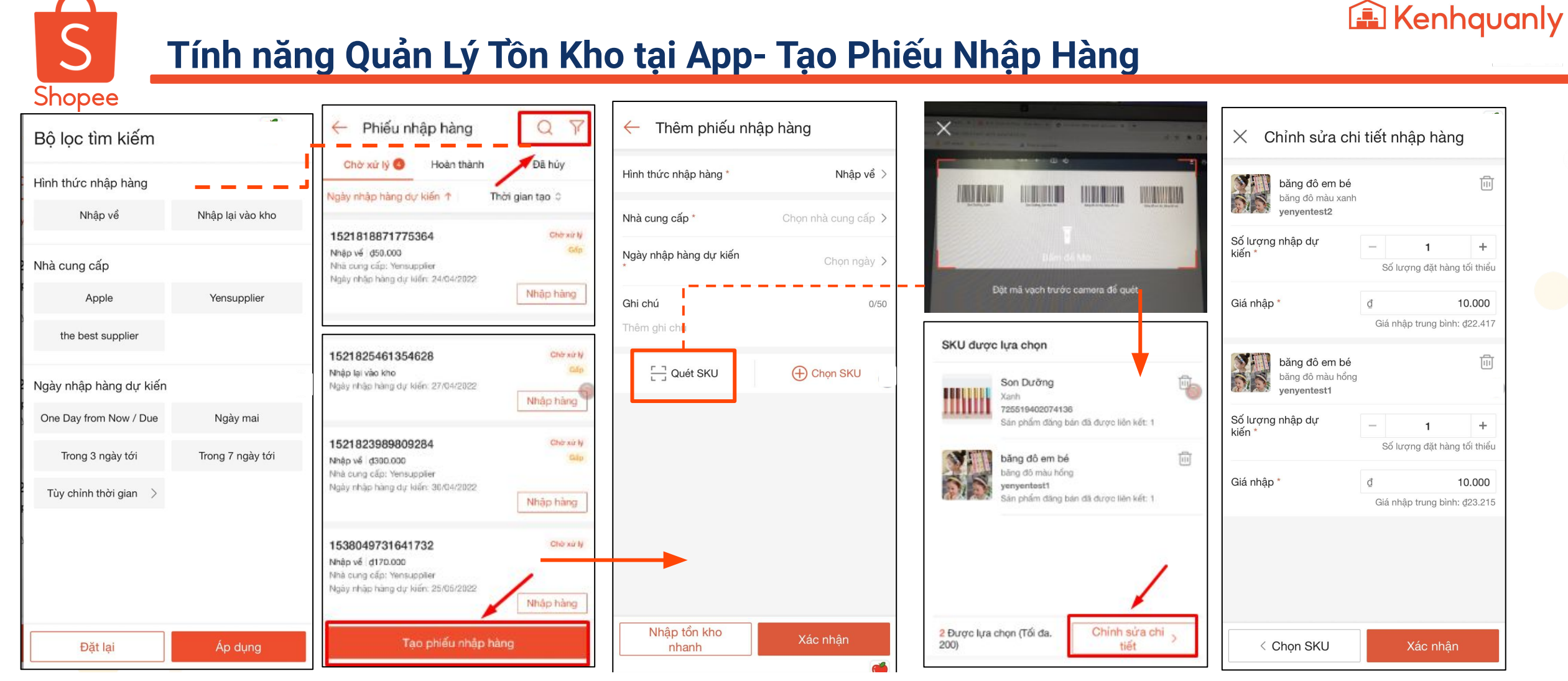

### **Nổi bật:**

- **Công cụ quét mã vạch SKU tại App**, giúp Người Bán thao tác thêm **sản phẩm kho** nhanh chóng. Lưu ý: thêm \***giá nhập** để hoàn tất Phiếu
- Bộ lọc tìm kiếm quản lý nhập hàng tiện lợi
- Cập nhật tự động tồn kho sau khi Phiếu nhập hàng đã được hoàn thành

# **Tính năng Quản Lý Tồn Kho tại App- Tạo Điều Chỉnh tồn kho**

### **Nổi bật:**

Shopee

-Thêm sản phẩm kho cần điều chỉnh tồn bằng **Quét Mã Vạch** giúp tìm kiếm sản phẩm nhanh chóng và tiện lợi hơn.

-Tại Điều Chỉnh Tồn Kho, Người Bán điền **Lý do điều chỉnh (tăng/giảm) tồn kho** nhanh bằng thao tác **"Xử Lý Hàng Loạt"** 

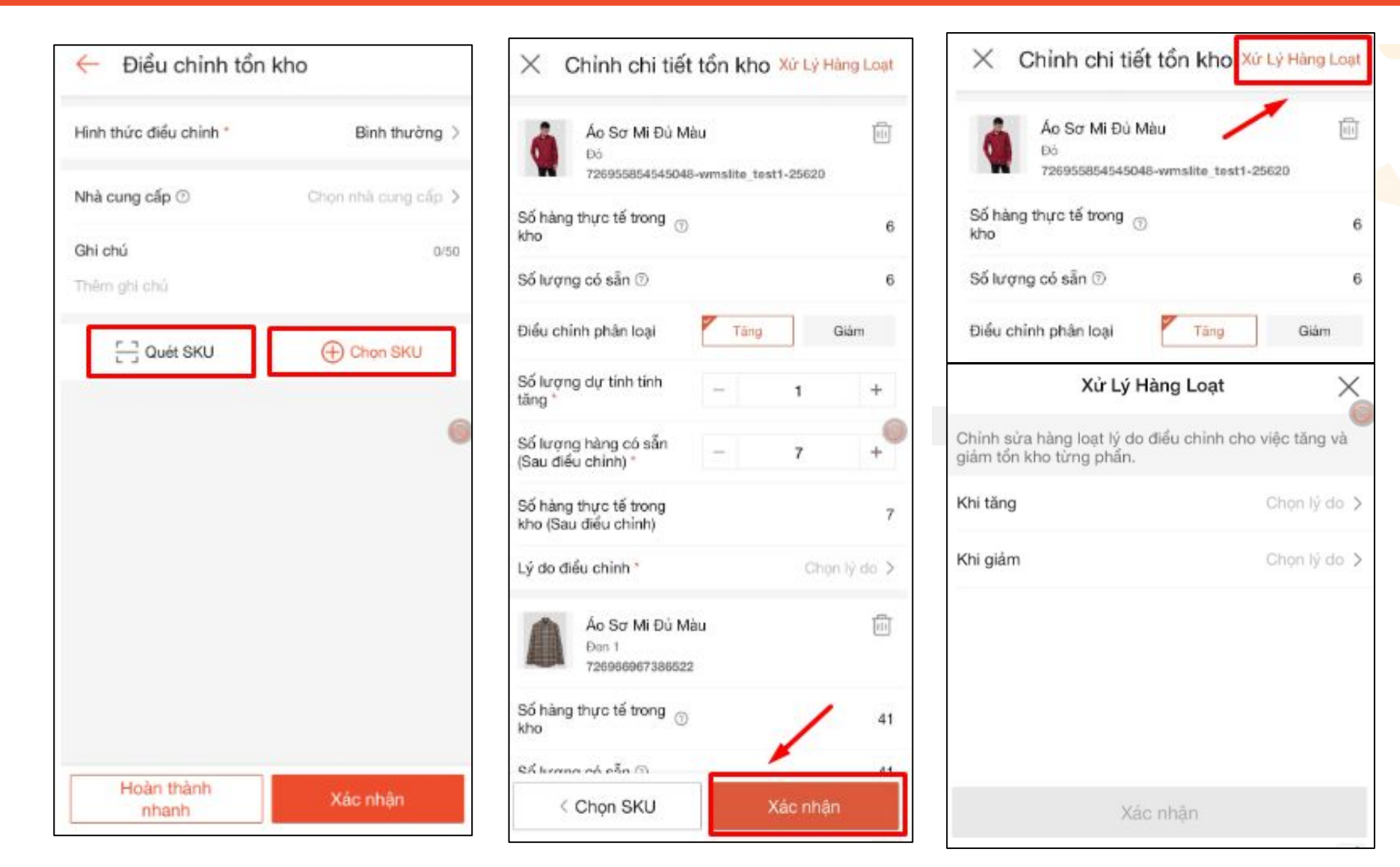

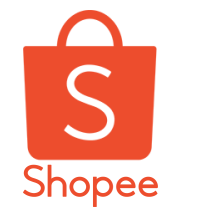

# **Tính năng Quản Lý Tồn Kho tại App- Các công cụ xử lý hàng loạt**

### **Điểm nổi bật:**

-Khi Phiếu Nhập Hàng và Điều Chỉnh Tồn Kho đang ở trạng thái **"Chờ Xử Lý"**

Người Bán có thể "Nhập Hàng" hoặc "Hoàn Tất" nhanh hơn bằng công cụ **Tự Động Điền hoặc Quét mã vạch** tương ứng là số lượng thực tế (tăng/ giảm) so với điều chỉnh dự kiến

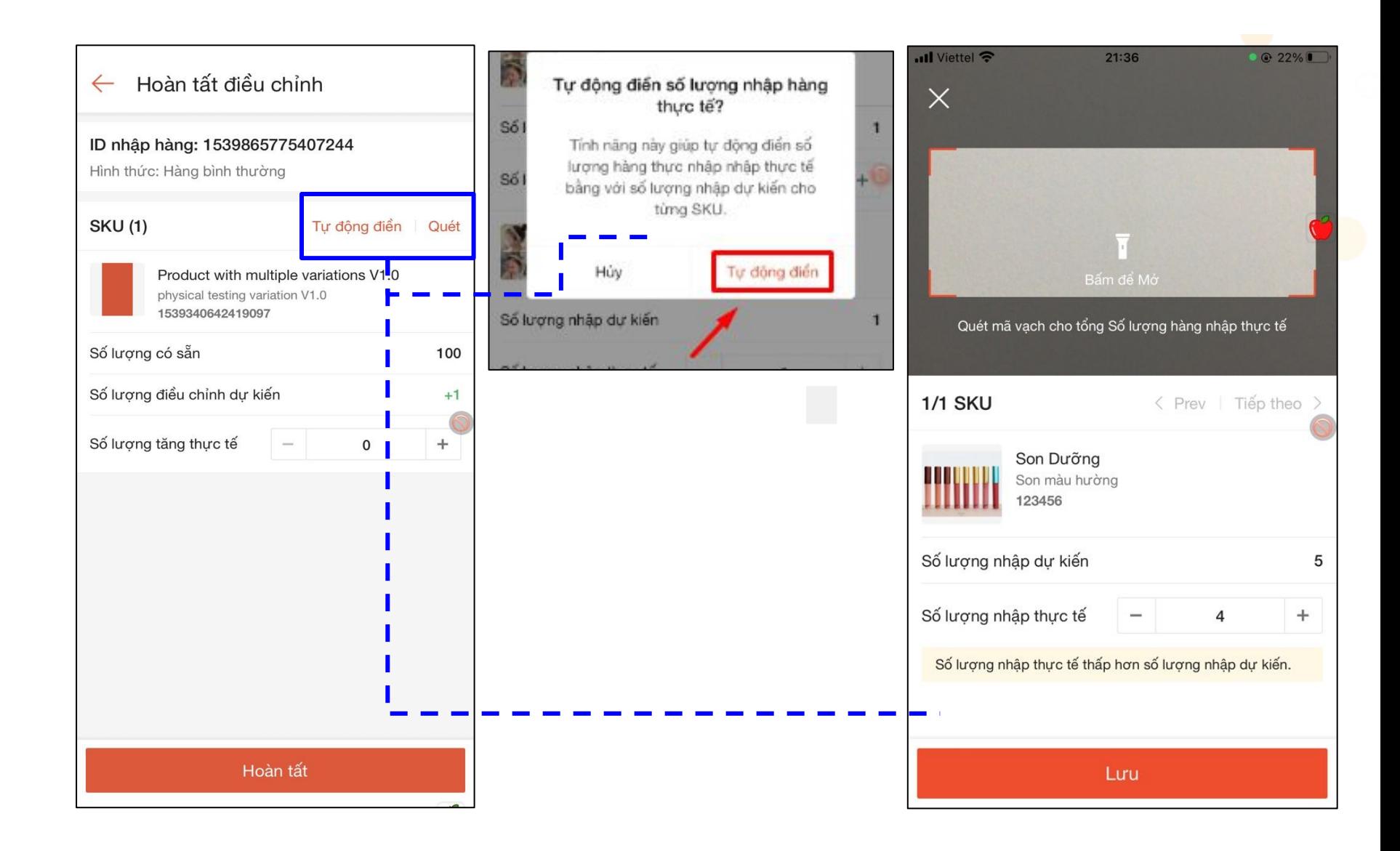

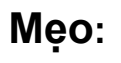

**Shopee** 

-Người bán chọn **"Nhập tồn kho nhanh"** để hoàn tất Phiếu Nhập Hàng và **"Hoàn thành nhanh"** Phiếu Điều chỉnh tồn kho ngay mà không cần vào mục **"Chờ xử lý"**

-Các Phiếu Nhập Hàng và điều chỉnh tồn kho **"Chờ xử lý"** sẽ được thể hiện tại màn hình chính của ứng dụng.

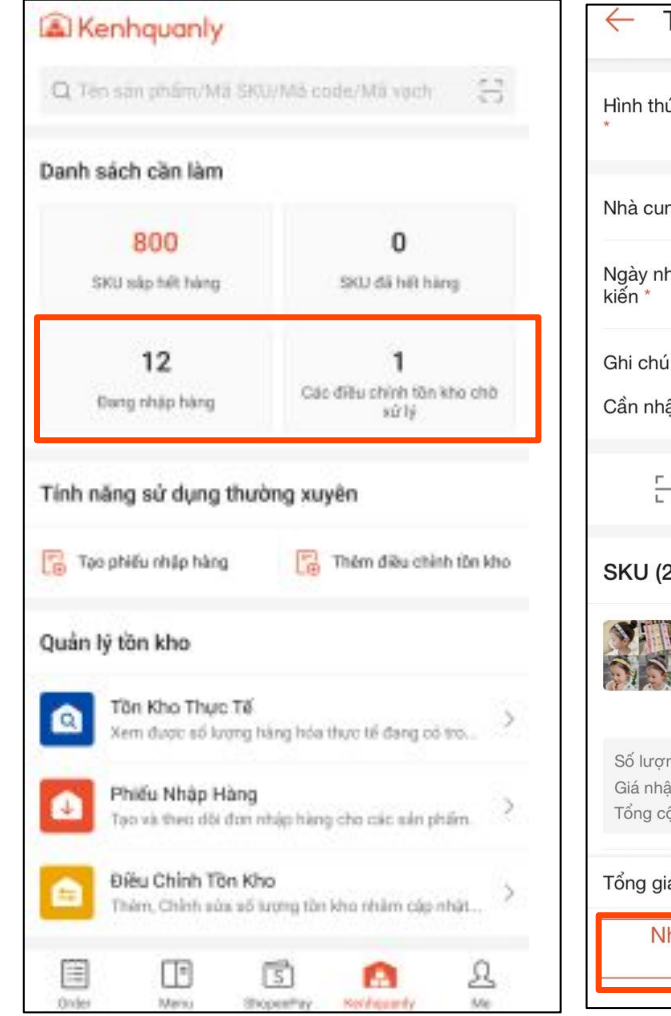

**Tính năng Quản Lý Tồn Kho tại App- Các điểm lưu ý và mẹo thao tác**

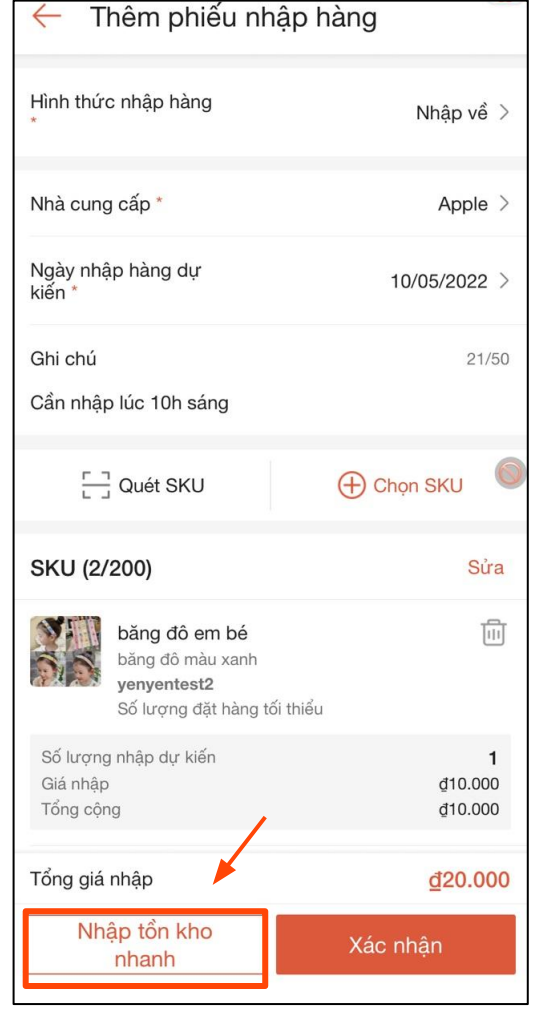

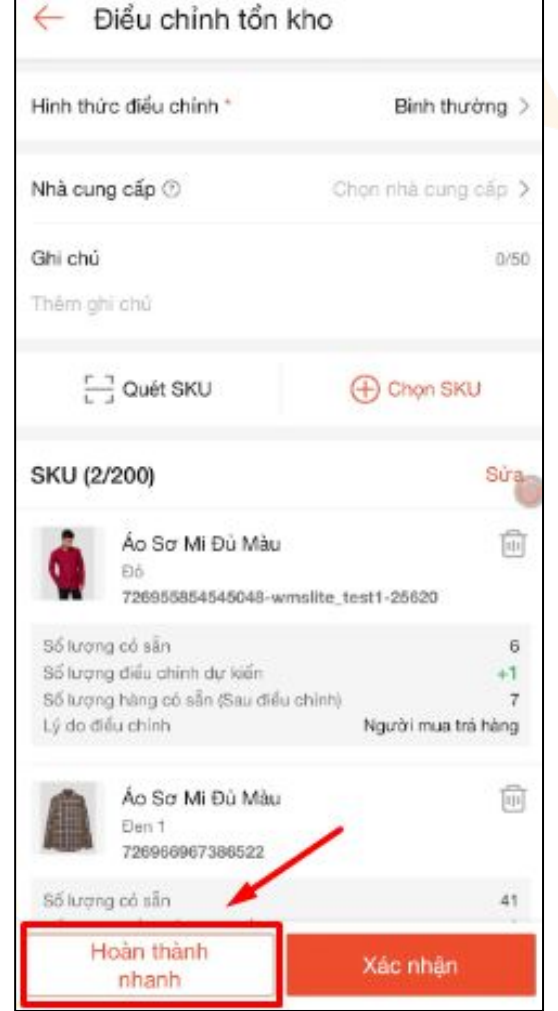

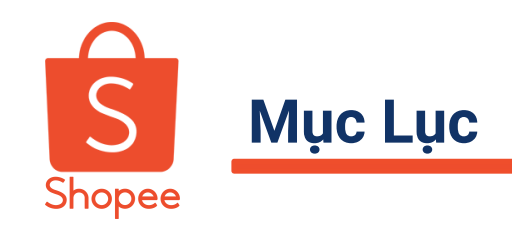

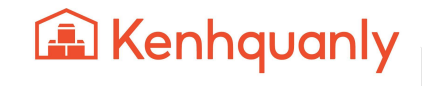

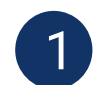

**GIỚI THIỆU NỀN TẢNG KÊNH QUẢN LÝ SHOP**

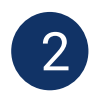

**TÍNH NĂNG LIÊN KẾT SẢN PHẨM TỰ ĐỘNG**

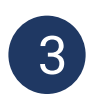

**TÍNH NĂNG ĐẨY SẢN PHẨM TỰ ĐỘNG**

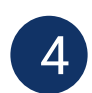

**TÍNH NĂNG QUẢN LÝ TỒN KHO - PHIÊN BẢN APP**

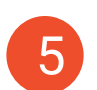

**HƯỚNG DẪN ĐĂNG KÝ KÊNH QUẢN LÝ SHOP**

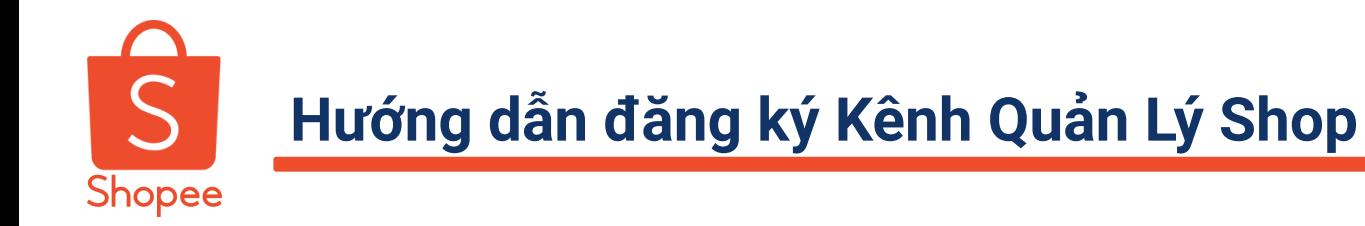

**Bước 1** Truy cập website **https://kenhquanly.shopee.vn/**

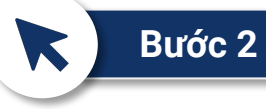

 $\bigoplus$ 

#### Nhấn vào nút **Đăng Ký Ngay**

**Bước 3**

Điền thông tin và **xác nhận tạo tài khoản**

**Bước 4** Nhận tài khoản **qua Email** (Gồm tên đăng nhập + mật khẩu)

**Bước 5 Nhận cuộc gọi** từ nhân viên hỗ trợ thiết lập KQLS

Chi tiết hướng dẫn thiết lập xem tại nội dung Email nhận tài khoản Kênh Quản Lý Shop

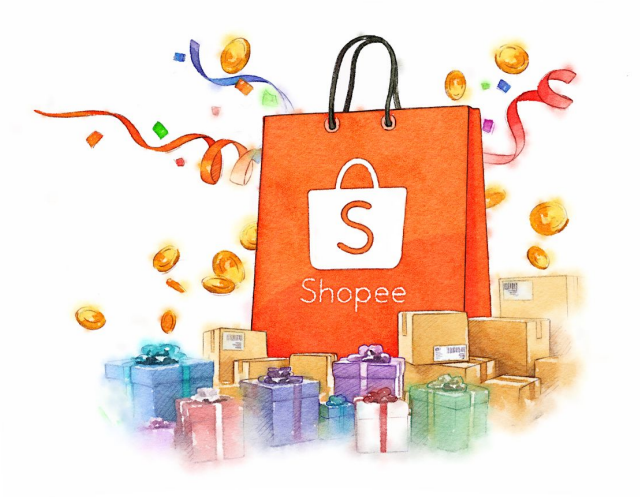

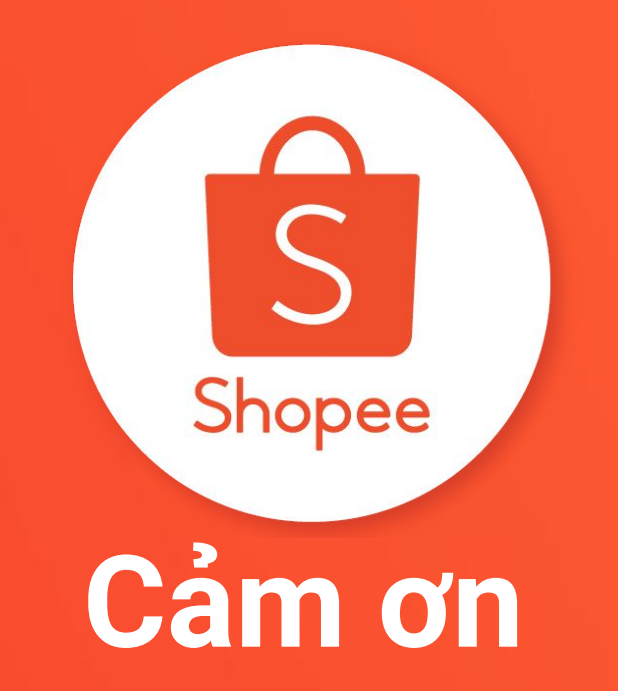

### Xem thêm hướng dẫn bán hàng trên Shopee:

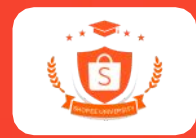

**[HỌC VIỆN SHOPEE- SHOPEE UNI](https://banhang.shopee.vn/edu)**

**[SHOPEE UNI VIETNAM](https://bit.ly/ShopeeUniYoutube)**